# Procedure ottimali per la migrazione a Cat9k per Cisco SDA

#### Sommario

Introduzione **Premesse Presunzione** 

Linee guida per la migrazione **Avvertenze** Informazioni correlate

### Introduzione

In questo documento vengono descritte le linee guida e i suggerimenti per migrare agli switch Catalyst 3k/4k/6k legacy con rete fabric SD-Access agli switch Catalyst 9k.

# Premesse

Cisco Software-Defined Access (SD-Access), una soluzione basata su principi di rete basati su intent all'interno di Cisco Digital Network Architecture (Cisco DNA), fornisce un cambiamento radicale nella creazione, gestione e sicurezza delle reti, rendendole più veloci e semplici da utilizzare e migliorando l'efficienza aziendale. Separando le funzioni di rete dall'hardware, crea una sovrapposizione virtuale sull'infrastruttura di rete fisica sottostante.

#### Presunzione

La rete SD-Access è attiva con gli switch Cisco Digital Network Architecture Center (DNAC) e Catalyst. Gli switch Catalyst vengono distribuiti in uno dei ruoli fabric, ad esempio Border, Control Plane e Edge. La disponibilità di rete per gli endpoint client può essere interrotta e non vi sono carichi di lavoro critici che non possono essere eliminati. È necessario stabilire la connettività fisica tra i nuovi nodi Edge e gli endpoint client e tra i nuovi nodi Border/Control Plane e le reti esterne. Inoltre, il nuovo dispositivo aggiunto alla rete ha connettività a DNAC attraverso la rete sottostante.

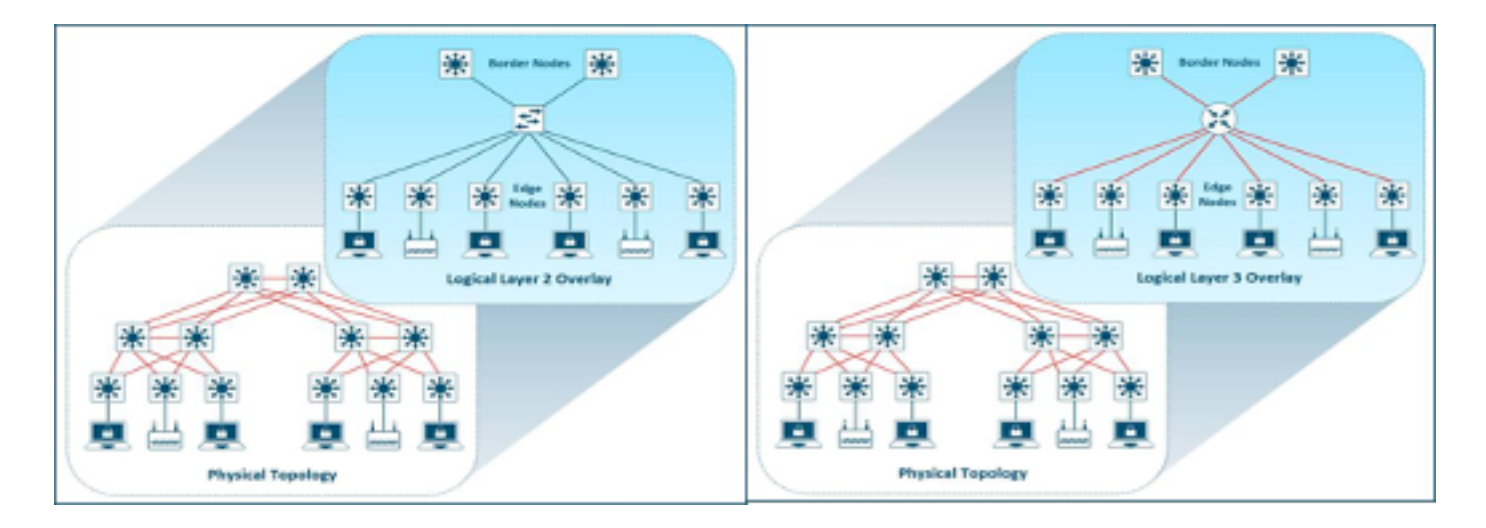

### Linee guida per la migrazione

La migrazione dagli switch Catalyst 3k/4k/6k legacy agli switch Catalyst 9k può essere una sfida. È importante selezionare il modello corretto di nuovi switch per i ruoli dei dispositivi fabric nel piano di migrazione.

La necessità di migrare a una nuova piattaforma potrebbe dipendere da diversi motivi nella rete. Le nuove funzionalità della struttura SD-Access non sono supportate sulle piattaforme Catalyst legacy. Di seguito sono riportati alcuni esempi:

Fabric in a Box (FIAB) non è supportato come mostrato nell'immagine.

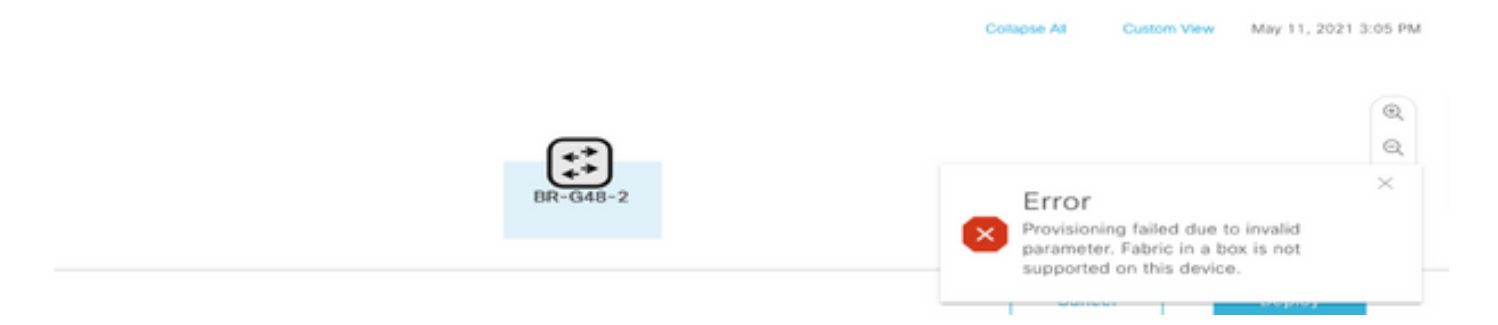

Le funzionalità SDA successive a DNAC versione 2.1.2.x non sono supportate come mostrato nell'immagine. Ad esempio, Directed Broadcast.

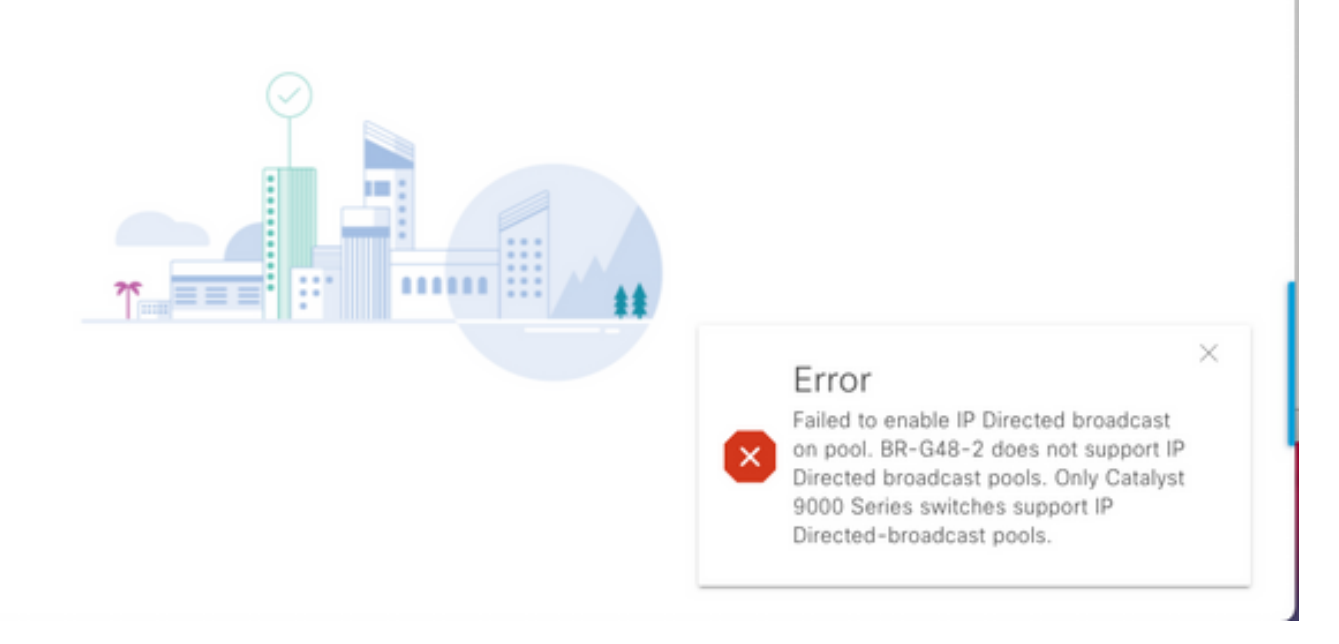

#### SDA 2.0 non supportato come mostrato nell'immagine.

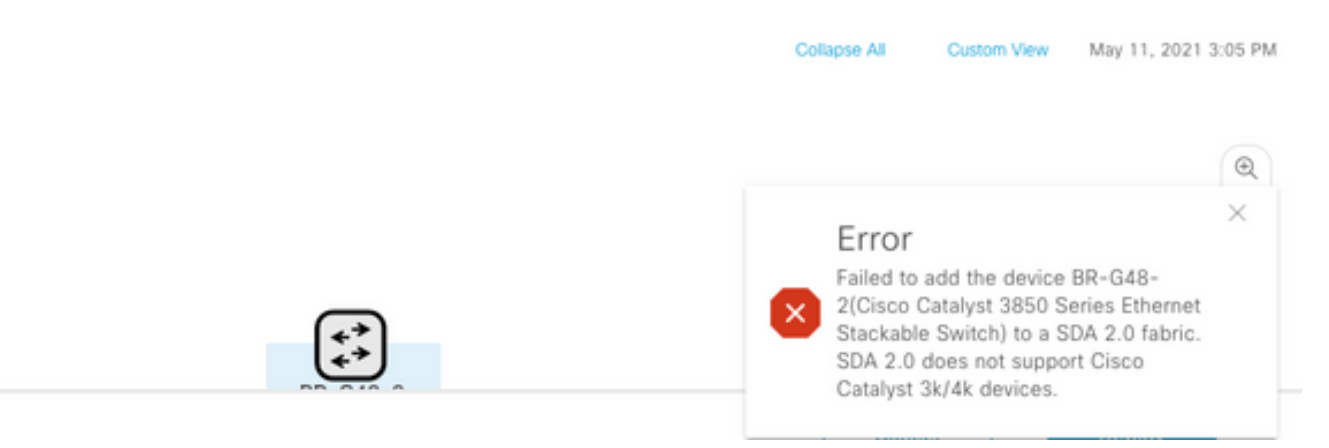

Sostituire 3k/4k/6k a 9k nel fabric SD-Access:

Di seguito sono elencate le risorse che consentono di confrontare e scegliere le nuove piattaforme 9K per la rete. Fare riferimento allo strumento Switch Selector: [https://www.cisco.com/c/en/us/products/switches/switch-selector.html.](/content/en/us/products/switches/switch-selector.html)

Vantaggi dell'aggiornamento ai nuovi modelli di switch 9k:

- [https://www.cisco.com/c/dam/en/us/products/collateral/switches/catalyst-9200-series](/content/dam/en/us/products/collateral/switches/catalyst-9200-series-switches/nb-06-upgrading-cat-9200-fc-cte-en.pdf)[switches/nb-06-upgrading-cat-9200-fc-cte-en.pdf](/content/dam/en/us/products/collateral/switches/catalyst-9200-series-switches/nb-06-upgrading-cat-9200-fc-cte-en.pdf)
- [https://www.cisco.com/c/dam/en/us/products/collateral/switches/catalyst-9300-series](/content/dam/en/us/products/collateral/switches/catalyst-9300-series-switches/nb-06-upgrading-cat-9300-fc-cte-en.pdf?dtid=osscdc000283)[switches/nb-06-upgrading-cat-9300-fc-cte-en.pdf?dtid=osscdc000283](/content/dam/en/us/products/collateral/switches/catalyst-9300-series-switches/nb-06-upgrading-cat-9300-fc-cte-en.pdf?dtid=osscdc000283)
- [https://www.cisco.com/c/en/us/products/collateral/switches/catalyst-9400-series-switches/nb-](/content/en/us/products/collateral/switches/catalyst-9400-series-switches/nb-06-upgrading-cat-9400-fc-cte-en.html)[06-upgrading-cat-9400-fc-cte-en.html](/content/en/us/products/collateral/switches/catalyst-9400-series-switches/nb-06-upgrading-cat-9400-fc-cte-en.html)
- [https://www.cisco.com/c/en/us/products/collateral/switches/catalyst-9500-series-switches/nb-](/content/en/us/products/collateral/switches/catalyst-9500-series-switches/nb-06-upgrading-cat-9500-fc-cte-en.html)[06-upgrading-cat-9500-fc-cte-en.html](/content/en/us/products/collateral/switches/catalyst-9500-series-switches/nb-06-upgrading-cat-9500-fc-cte-en.html)
- [https://www.cisco.com/c/en/us/products/collateral/switches/catalyst-9600-series-switches/nb-](/content/en/us/products/collateral/switches/catalyst-9600-series-switches/nb-06-upgrading-cat-9600-fc-cte-en.html)[06-upgrading-cat-9600-fc-cte-en.html](/content/en/us/products/collateral/switches/catalyst-9600-series-switches/nb-06-upgrading-cat-9600-fc-cte-en.html)

Flusso di lavoro di migrazione in SD-Access Fabric:

Cisco DNAC che gestisce gli switch fabric ad accesso SD attualmente non supporta la migrazione dei dispositivi fabric alle nuove piattaforme. Tuttavia, i dispositivi fabric SD-Access possono essere sostituiti con un dispositivo e un modello simili con la procedura guidata del flusso di lavoro RMA in DNAC.

Riferimento per il flusso di lavoro RMA: [https://www.cisco.com/c/en/us/support/cloud-systems](https://www.cisco.com/c/it_it/support/cloud-systems-management/dna-center/products-user-guide-list.html)[management/dna-center/products-user-guide-list.html](https://www.cisco.com/c/it_it/support/cloud-systems-management/dna-center/products-user-guide-list.html)

Per ulteriori informazioni, selezionare Gestione articoli > Sostituisci dispositivo difettoso.

Migrazione dagli switch legacy a Catalyst 9k:

Di seguito sono elencati i diversi ruoli dei dispositivi fabric legacy che possono essere migrati ai nuovi switch Catalyst 9k.

- Edge Node (si consigliano switch Catalyst serie 9200, 9300, 9400 e 9500)
- Border Node (si consigliano switch Catalyst serie 9300, 9400, 9500 e 9600)
- Control Plane Node (si consigliano switch Catalyst serie 9300, 9400, 9500 e 9600)

Rimuovere il dispositivo dall'infrastruttura SD-Access:

Ènecessario rimuovere prima lo switch Catalyst 3k/4k/6k legacy dal fabric. I dispositivi fabric Catalyst legacy possono essere eliminati dal fabric e dall'inventario prima dell'aggiunta del nuovo dispositivo. Selezionare l'opzione in base al ruolo del dispositivo dell'infrastruttura.

Attenersi alla procedura seguente per rimuovere il dispositivo dall'infrastruttura

1. Creare un'istantanea della configurazione del dispositivo Fabric.

2. Alcuni esempi sarebbero

2.1. Edge: assegnazioni di porte statiche, qualsiasi metodo di autenticazione sulle porte

2.2. Bordi - Configurazione handoff layer 2/layer 3 per le reti virtuali che si connettono a una rete esterna.

#### Fabric Edge

L'assegnazione della porta per l'host integrato deve essere cancellata prima dell'eliminazione di un nodo perimetrale dalla struttura. Rimuovere il nodo esteso/il criterio Nodo esteso/i dispositivi IoT dal nodo Edge prima della rimozione del nodo edge. Rimuovere Fabric Edge dall'infrastruttura come mostrato nell'immagine.

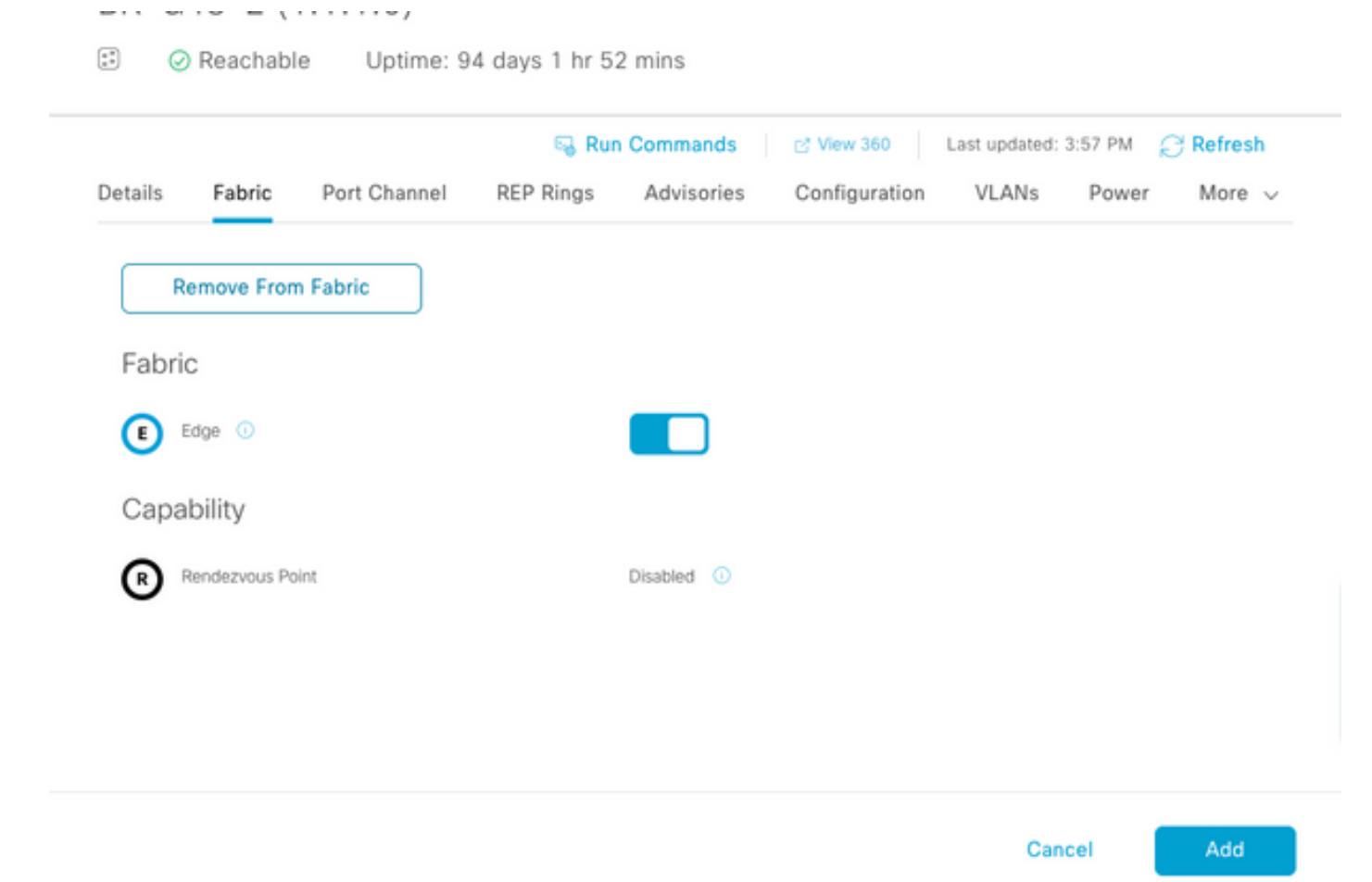

Errore con le porte assegnate come mostrato nell'immagine:

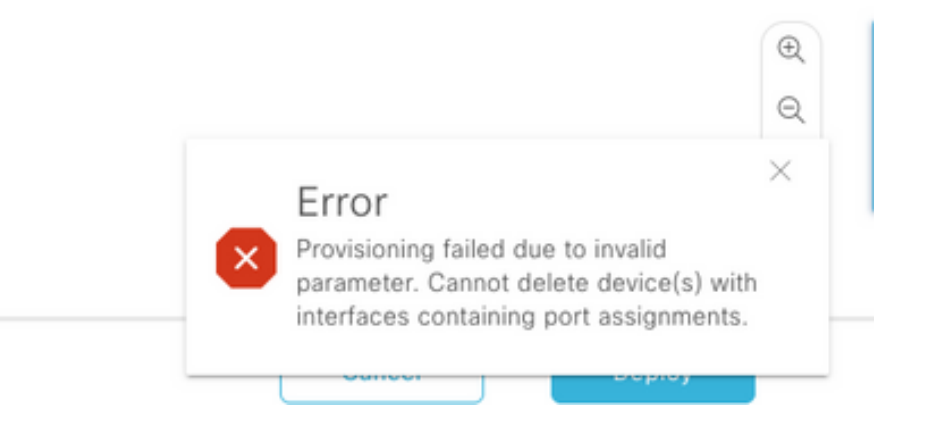

Bordo/Control Plane fabric: È possibile rimuovere il bordo/control plane dall'infrastruttura con handoff esterni configurati.

Eliminare il dispositivo dall'inventario: Una volta rimosso il dispositivo dalla struttura, lo switch deve essere rimosso dall'inventario. Selezionare l'opzione di pulizia della configurazione per cancellare la configurazione dal dispositivo eliminato durante l'operazione di eliminazione.

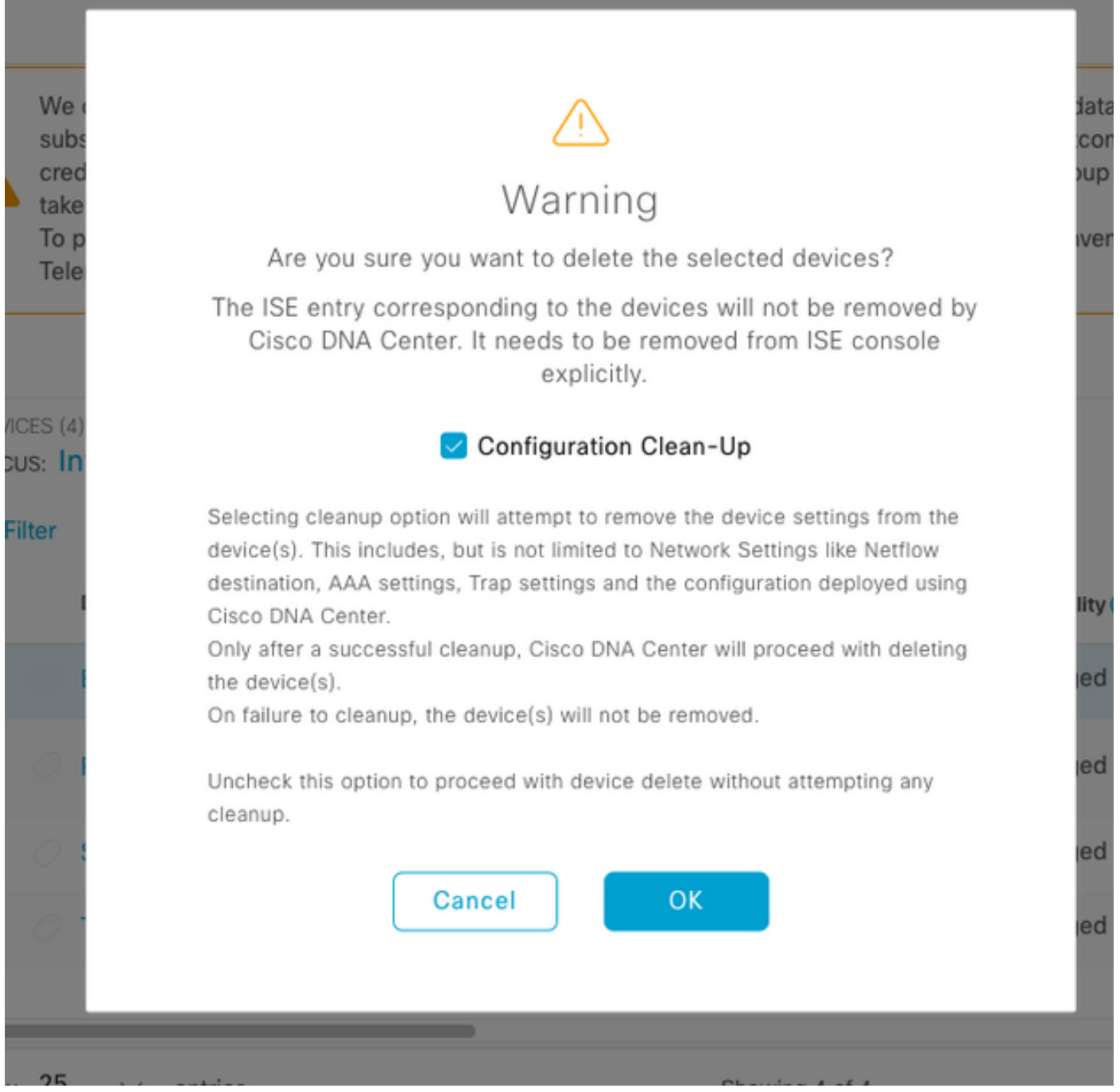

A questo punto, lo switch legacy può essere rimosso fisicamente dal fabric e sostituito con Cat 9K.

New Device Discovery: per individuare i nuovi switch, usare l'opzione LAN Automation.

Cisco LAN Automation offre vantaggi chiave alle aziende. Per individuare nuovi switch con automazione LAN, consultare la guida. Il modo consigliato per rilevare gli switch per il fabric SD-Access.

[https://www.cisco.com/c/en/us/support/docs/cloud-systems-management/dna-center/215336-lan](/content/en/us/support/docs/cloud-systems-management/dna-center/215336-lan-automation-step-by-step-deployment.html)[automation-step-by-step-deployment.html.](/content/en/us/support/docs/cloud-systems-management/dna-center/215336-lan-automation-step-by-step-deployment.html) 

Configurazione manuale dell'intarsio:

I nuovi switch che devono essere sostituiti con i vecchi switch possono essere rilevati manualmente sul DNAC tramite la configurazione dell'interfaccia di gestione, del loopback, della CLI, del protocollo SNMP, della VTY e dell'indirizzo IP/percorso dell'interfaccia del router

adiacente per consentire la raggiungibilità dal DNAC agli switch. Si tratta di un metodo non consigliato in quanto comporta numerose operazioni di configurazione manuali ed è più soggetto a errori.

Configurazione rete/infrastruttura: Fornitura dei nuovi switch rilevati al sito Fabric. Seguire la guida al provisioning dei dispositivi fabric per distribuire il nodo fabric in base al ruolo del dispositivo fabric.

Ecco alcune delle cose chiave da ricordare:

- Nodi perimetrali: connette gli endpoint al nodo perimetrale. Ospitare sulla scheda la VLAN, il gruppo scalabile e i metodi di autenticazione esistenti in precedenza.
- Nodi di controllo/bordo interno: configurare l'handoff di layer 3/layer 2 per le reti virtuali sulla rete interna del centro dati/sul layer 2 tradizionale.
- Nodi di confine esterno: configurare la trasmissione e la connettività IP tra i router di transito peer.
- Se sono presenti modelli inviati in precedenza ai dispositivi fabric, è necessario eseguire nuovamente il push.

Guida all'installazione di SD-Access: Fare riferimento a [https://www.cisco.com/c/en/us/td/docs/solutions/CVD/Campus/SD-Access-Distributed-Campus-](/content/en/us/td/docs/solutions/CVD/Campus/SD-Access-Distributed-Campus-Deployment-Guide-2019JUL.html)[Deployment-Guide-2019JUL.html](/content/en/us/td/docs/solutions/CVD/Campus/SD-Access-Distributed-Campus-Deployment-Guide-2019JUL.html) per la guida alla distribuzione della struttura SD-Access.

# Avvertenze

- Migrazione senza hitless: gli endpoint e le reti esterne devono essere riconfigurati.
- Nessuna configurazione di cui è stato eseguito il backup da DNAC per i vecchi switch La configurazione del dispositivo difettoso non può essere riprodotta sul nuovo dispositivo. Annotare la configurazione corrente.
- L'utente deve configurare tutte le configurazioni di rete e di gestione dei nuovi dispositivi.
- I client endpoint devono riavviare la connessione ai server di autenticazione e ai servizi esterni.

### Informazioni correlate

• Matrice di compatibilità per

SDA: [https://www.cisco.com/c/dam/en/us/td/docs/Website/enterprise/sda\\_compatibility\\_matrix](/content/dam/en/us/td/docs/Website/enterprise/sda_compatibility_matrix/index.html) [/index.html](/content/dam/en/us/td/docs/Website/enterprise/sda_compatibility_matrix/index.html)

• [Documentazione e supporto tecnico – Cisco Systems](https://www.cisco.com/c/it_it/support/index.html)